# 3 測位データの処理と活用

## 3−1 データ形式別の **GIS** 取込方法と面積計測

取得データの保存形式は機種によって異なり、3つの形式(.shp .gpx .csv)がある。 以下、**QGIS**(Ver. 3.22.14)によるデータ処理手順について説明する。

### (1) シェープファイル(.shp)の取込手順

GIS で一般的なファイル形式であり、「SHP ファイル」をドラッグ&ドロップする ことで、QGIS にデータを取り込んでレイヤ(地図の層)として表示できる。2 周波 GNSS の TK-1LT、GG-2 はこの出力形式である。

GNSS 計測データの **CRS**(座標参照系)は基本的に世界測地系 WGS84。QGIS に取 り込み、正しい面積を計測して属性に付与するには、最初に WGS84 の計測データを JGD2011〇〇系(平面直角座標系)に自動で変換するための設定を行う。

(シェープファイルの例)

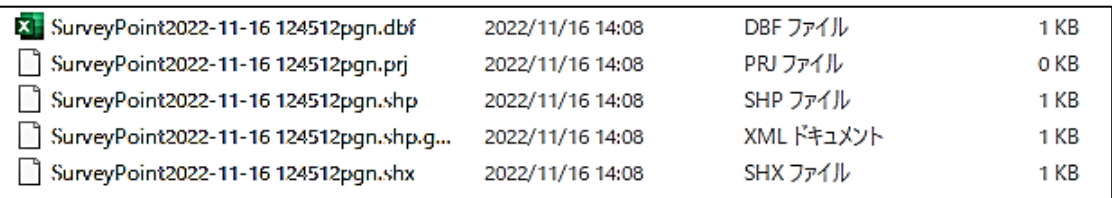

① デフォルトの CRS(座標参照系)を設定する 設定 ➡ オプション ➡ 座標参照系 (CRS) ➡ デフォルトの CRS を使う ➡ JGD2011〇〇系(平面直角座標系)を選択し「OK」

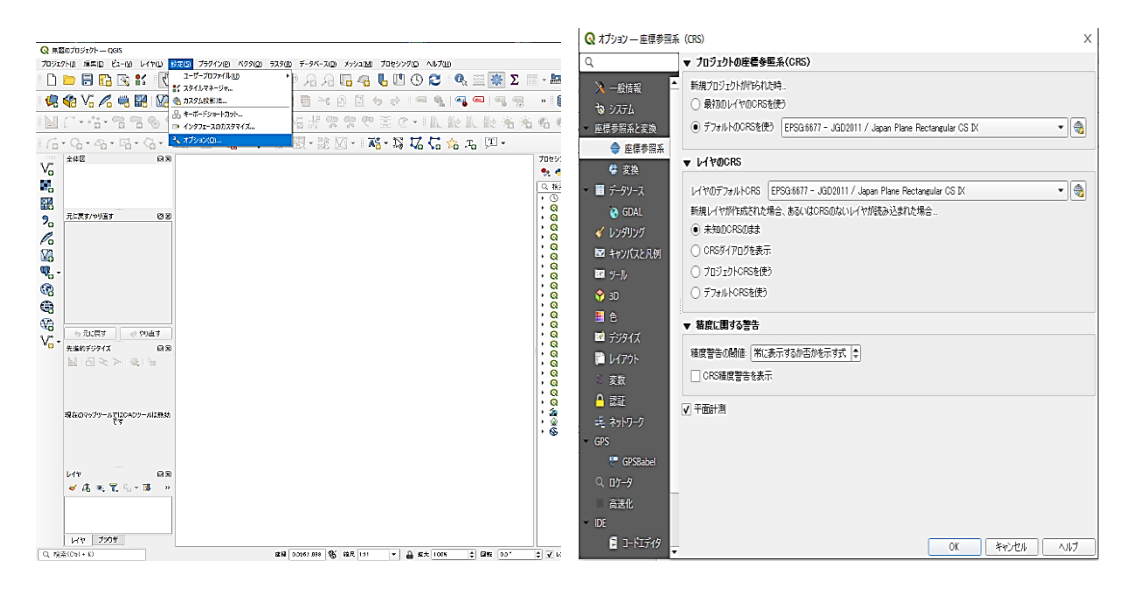

② CRS の自動変換を設定する

設定 ➡ オプション ➡ 変換 ➡ 「+」をクリック ➡ 変換元 CRS で WGS84 を選択 ➡ 変換先 CRS で JGD2011〇〇系を選択し「OK」

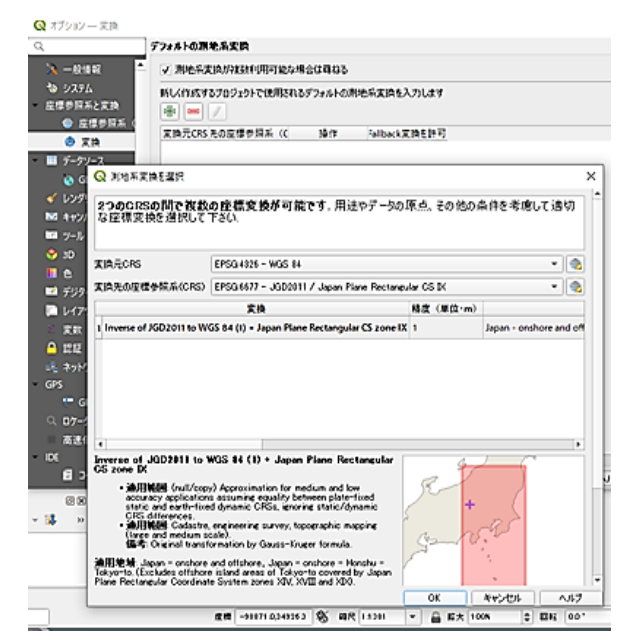

③ png.shp ファイル(区域図形)をドラック&ドロップして取り込む

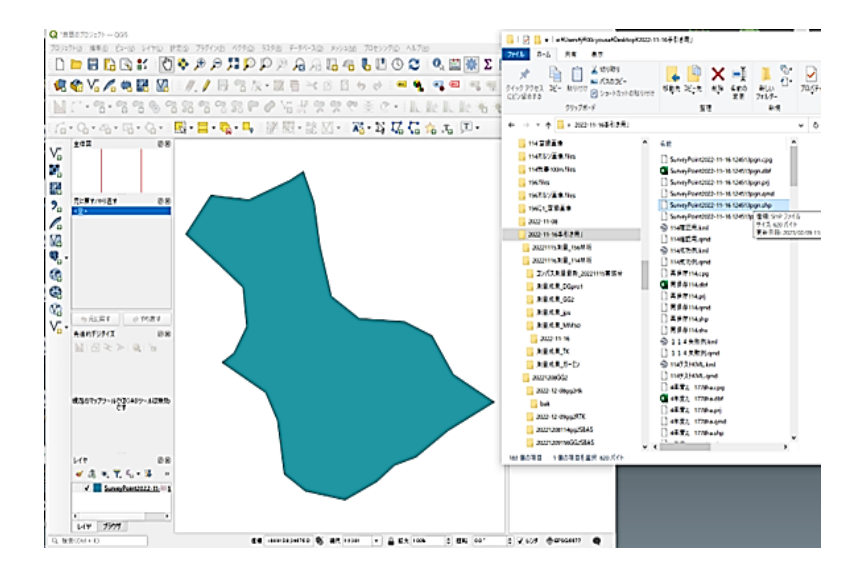

(説 明)

GNSS 測位データの座標参照系は基本的に WGS84(地球楕円体上の 3 次元座標)で あり、これは平面ではないため、そのままでは正しい面積計測ができない。

正しい面積を計測して属性に付与するために、最初に QGIS の CRS(デフォルト、 プロジェクト、自動変換先)を平面直角座標系の JGD2011〇〇系としておくと位置ず れや歪みのない測点や区域として取り込むことができる。

①~②の手順は GPX ファイルや CSV ファイルでも同じである。

右クリックで編集モード切替

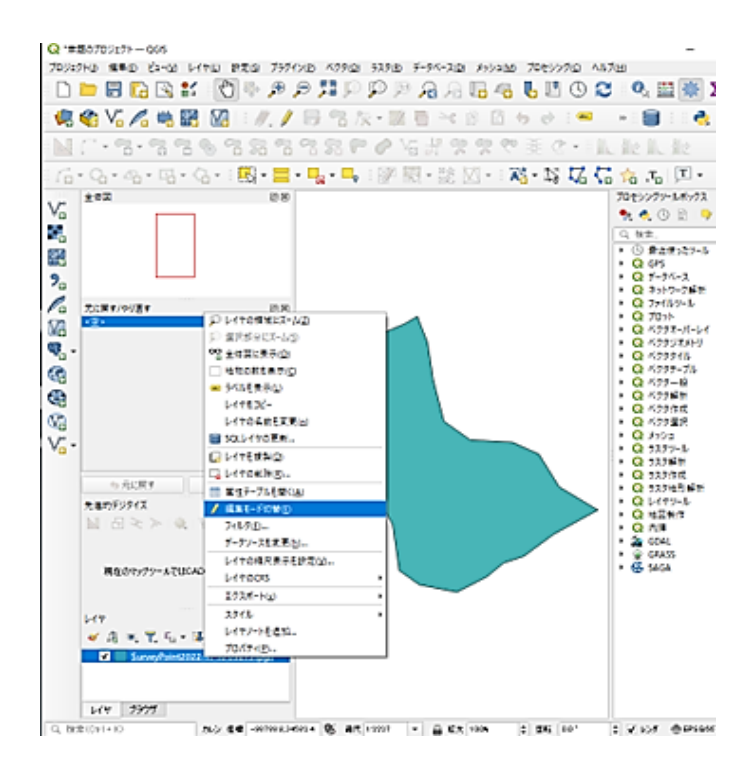

ベクタ ➡ ジオメトリツール ➡ ジオメトリ属性を追加

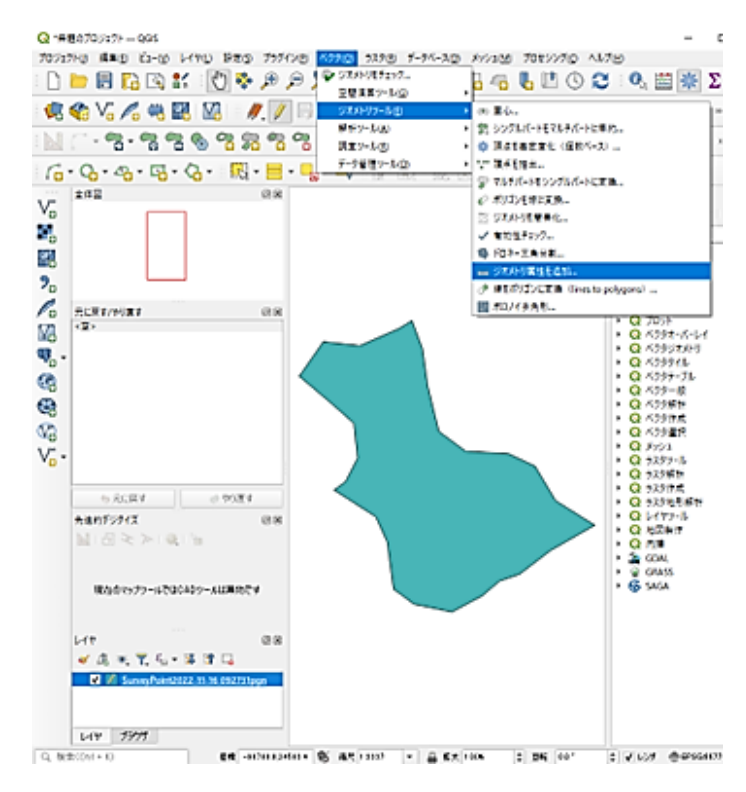

⑥ 計算に利用する座標参照系(CRS)で「プロジェクトの CRS」を選び「実行」 「出力レイヤ」が一時的なレイヤとして追加される

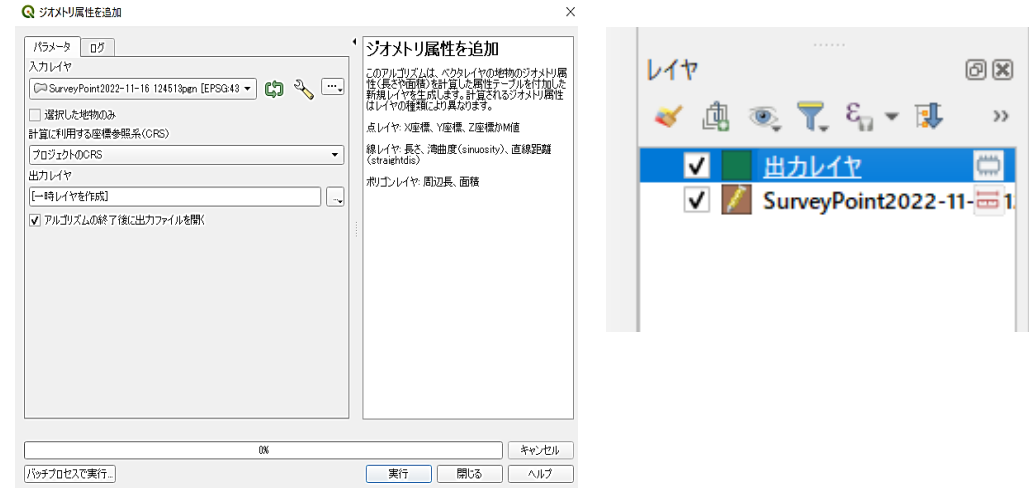

- ⑦ 出力レイヤを右クリック
	- ➡ エクスポート
	- 新規ファイルに地物を保存

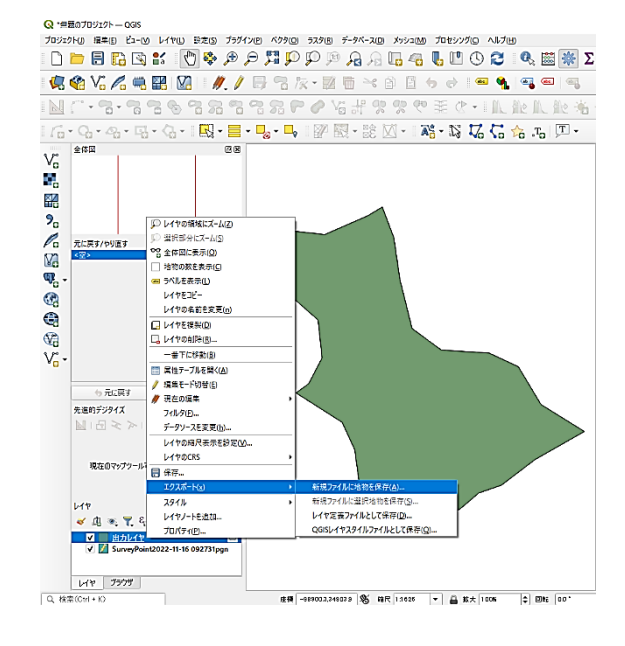

⑧ 新規ファイルに地物を保存 ファイル形式(ESRI Shapefile) ファイル名(任意) 座標参照系 (JGD2011 〇〇系)

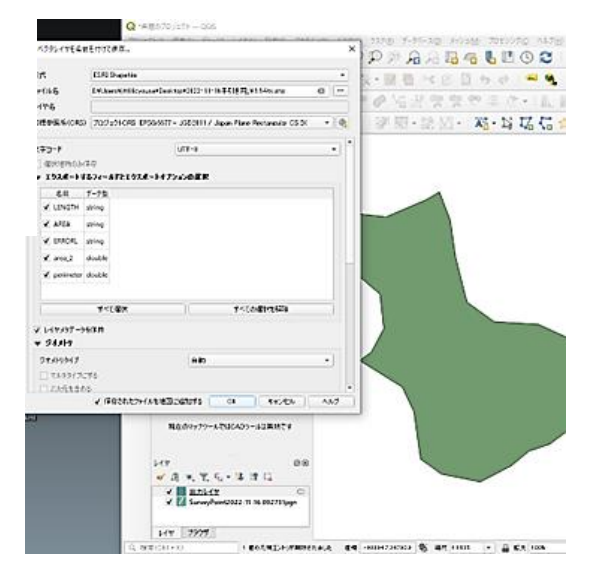

➈ 属性データに正しい面積と周囲長が追加される

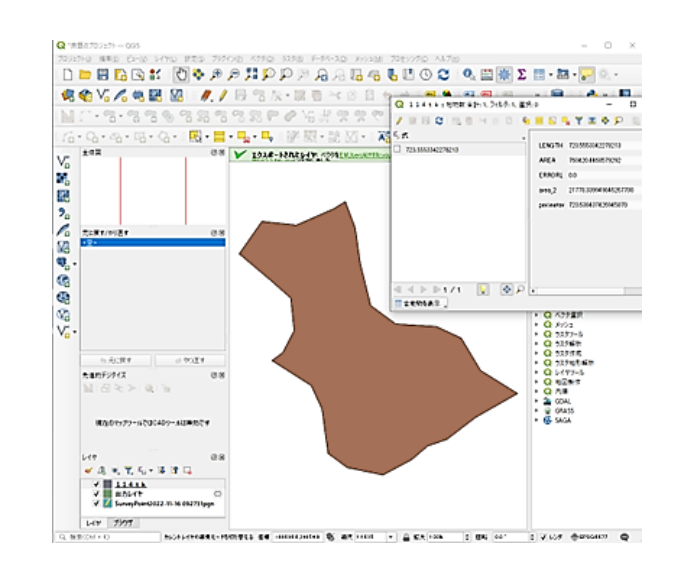

レイヤを右クリックし、「属性テ ーブルを開く」で確認

## 【測点ごとのデータを参照する方法】

(同時に CSV ファイルが出力される機種は CSV ファイルを参照)

| 貼り付け<br>クリップボード ら | X<br>$e_{0}$ -<br>×                                                  | 游ゴシック<br><b>B</b> <i>I</i> U - | $\mathbb{H}$ .<br>フォント | $-11 -$<br>$\Delta$ -<br>$A$ $\sim$      | $A^*$<br>屋 | $=$ $=$ $=$<br>$P -$<br>三三<br>$\equiv$ = $\equiv$<br>配置 | き 折り返して全体を表示する<br>□セルを結合して中央編え | 標準<br>同        | $C - 96$ $*$<br>都便 | 22.22<br>局 | F,<br>条件付き テーブ<br>書式 - 書式区<br>74 | ファイル<br>$R - L$<br>共有<br>₽<br>コピー 貼り付け<br>クイック アクセス<br>にビン留めする | 表示<br>る切り取り<br><b>■ パスのコピー</b><br>移動先 コピー先<br>回 ショートカットの貼り付け<br>クリップボード                                                                                                    | $\blacksquare$<br>削除<br>名前の<br>定事<br>整理                                         | ■新しいアイテム●<br>イ ショートカット·<br>新しい<br>フォルダー<br>新续       | 国際(+<br>$\checkmark$<br>■ 國業<br>プロパティ<br>ら原型<br>聞く |
|-------------------|----------------------------------------------------------------------|--------------------------------|------------------------|------------------------------------------|------------|---------------------------------------------------------|--------------------------------|----------------|--------------------|------------|----------------------------------|----------------------------------------------------------------|----------------------------------------------------------------------------------------------------|---------------------------------------------------------------------------------|-----------------------------------------------------|----------------------------------------------------|
| A1                | $B$ b $C$ :<br>$\mathbf{X}$<br>f.<br>No<br>$\checkmark$<br>$\ddot{}$ |                                |                        |                                          |            |                                                         |                                |                |                    |            |                                  | $6 - -1$<br>$\uparrow$<br>SOLARPC ^<br>ESTDN(小)<br>富心菌         | $\rightarrow$ 2022-11-16 [1] [2] [1]<br>$\hat{\phantom{a}}$<br>名前<br>the contract excession in the case coming<br>SurveyPoint2022-11-16 124512-hp.gmi.x<br>SurveyPoint2022-11-16 124512.vhx | 更新日時<br>making the control of the party<br>2022/11/16 14:08<br>2022/11/16 14:08 | 推结<br><b>ALCOHOL: YES</b><br>XML ドキュメント<br>SHX ファイル | サイズ<br><b>Service</b><br>1 KB<br>1 KB              |
|                   | Λ                                                                    | 13                             | $\mathbf{C}$           | $\sqrt{ }$                               | Ţ.         | ī.                                                      | C.                             | 11             |                    |            | к                                | QGIS 3.4                                                       | D- SurveyPoint2022-11-16 124512CRW.cvv                                                                                                    | 2022/11/16 14:08                                                                | Microsoft Excel CSV 7P                              | $-4$ KB                                            |
| No                |                                                                      | I on                           | l at                   | Alt                                      | DalaN      | <b>Ulcline</b>                                          | 2DRMS                          | SalN           | PDOP               | I-ixMode   |                                  | CGIS 3.10                                                      | SurveyPoint2022-11-16 124512lin.dbf                                                                                                    | 2022/11/16 14:08                                                                | DBF ファイル                                            | 1 KB                                               |
|                   |                                                                      |                                | 138.7342 36.30797      | 500.5653<br>2 138,7339 36,30782 500,3146 | 10<br>11   | 2022/11/16 03:45<br>2022/11/16 03:47                    | 0.034815<br>0.17/075           | 26<br>26       | 1.75<br>1.74       |            |                                  | <b>CKilS 3.22.1</b><br>os-Ra受託                                 | SurveyPoint2022-11-16 124512lin.ori                                                                                                    | 2022/11/16 14:08<br>2022/11/16 14:08                                            | PRJ ファイル                                            | OKB<br>1 KB                                        |
| 3                 |                                                                      |                                |                        |                                          |            |                                                         |                                |                |                    |            |                                  |                                                                | SurveyPoint2022-11-16 124512lin.shp                                                                                                    |                                                                                 | SHP ファイル                                            |                                                    |
|                   |                                                                      | 3 138.7337 36.30775 502.1402   |                        |                                          | 10         | 2022/11/16 03:49                                        | 0.209188                       | 26             | 1.73               |            |                                  | 01 名群                                                          | SurveyPoint2022-11-16 124512(n.yhp.om.,                                                                                                    | 2022/11/16 14:08                                                                | XML ドキュメント                                          | 1KB                                                |
|                   |                                                                      |                                |                        |                                          |            |                                                         |                                |                |                    |            |                                  | 02 板距                                                          | SurveyPoint2022-11-16 124512lin.shx                                                                                                    | 2022/11/16 14:08                                                                | SHX 774 ll-                                         | 1KB                                                |
| 5                 |                                                                      | 4 138,7336 36,30765 488,9369   |                        |                                          | 10         | 2022/11/16 03:52                                        | 0.027599                       | $25 -$         | 1.89               | $\Omega$   |                                  |                                                                | Ed SurveyPoint2022-11-16 124512pgn.dbf                                                                                                    | 2022/11/16 14:08                                                                | DBF ファイル                                            | 1 KB                                               |
|                   |                                                                      | 5 138,7333 36,30753 504,7247   |                        |                                          | 10         | 2022/11/16 03:55                                        | 0.2264                         | 24             | 1.68               |            |                                  | 03 企本                                                          | SurveyPoint2022-11-16 124512pgn.prj                                                                                                    | 2022/11/16 14:08                                                                | PRJ ファイル                                            | OKB                                                |
|                   |                                                                      |                                |                        | 138,733 36,30758 518,6863                | 10         | 2022/11/16 03:57                                        | 0.019053                       | 25             | 1.65               |            |                                  | 04 (23)                                                        | SurveyPoint2022-11-16 124512pgn.shp                                                                                                    | 2022/11/16 14:08                                                                | SHP ファイル                                            | 1 KB                                               |
| 8                 |                                                                      | 7 138,7329 36,30763 524,4495   |                        |                                          | 11         | 2022/11/16 03:59                                        | 0.013428                       | $25 -$         | 1.58               |            |                                  | <b>OS YOUR</b>                                                 | SurveyPoint2022-11-16 124512pgn-hp.g.,                                                                                                    | 2022/11/16 14:08                                                                | XML ドキュメント                                          | 1KB                                                |
|                   |                                                                      | 8 138 7328                     |                        | 36.30769 525.3045                        | 10         | 2022/11/16 04:03                                        | 0.024946                       | $25 -$         | 1.58               | $\Omega$   |                                  | OG YOU Y                                                       | SurveyPoint2022-11-16 124512pgn.shx                                                                                                    | 2022/11/16 14:08                                                                | SHX ファイル                                            | 1 KB                                               |
| 10                |                                                                      | 9 138,7328 36,30801 524,1045   |                        |                                          | 10         | 2022/11/16 04:06                                        | 0.015315                       | 2 <sub>1</sub> | 1.64               |            |                                  | 40個の項目                                                         | 1個の項目を選択 3.28KB                                                                                                    |                                                                                 |                                                     |                                                    |
|                   |                                                                      |                                |                        |                                          |            |                                                         |                                |                |                    |            |                                  |                                                                |                                                                                                    |                                                                                 | ----                                                |                                                    |

(シェープファイルで出力される機種はポイントデータ DBF ファイルを参照)

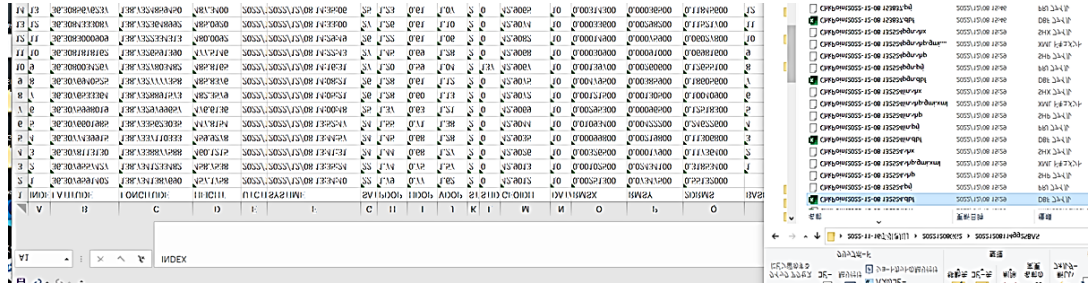

### (2)GPX ファイル(.gpx)の取込手順

GPX ファイルは、GPS の共通ファイル形式であり、ファイルをドラッグ&ドロッ プすることで、QGIS にデータを取り込んで表示できる。2 周波 GNSS の DG-PRO1RWS はこの出力形式が主である。

 なお、最初に座標参照系(CRS)を平面直角座標系に自動変換する設定を行う手順 はシェープファイルの①~②に同じである。

(GPX ファイルの例)

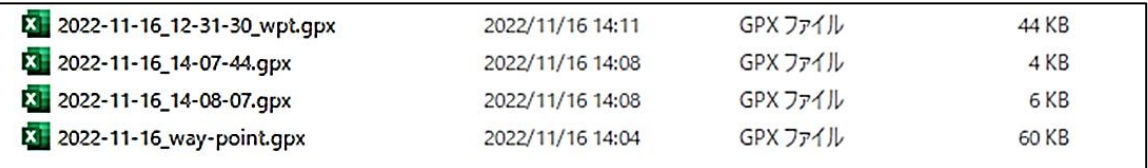

①~② シェープファイルの取込手順①~②に同じ (17~18 ページ参照)

③ GPX ファイルをドラック&ドロップ

ウェイポイント(waypoints)を選択 ➡ 「レイヤを追加」をクリック

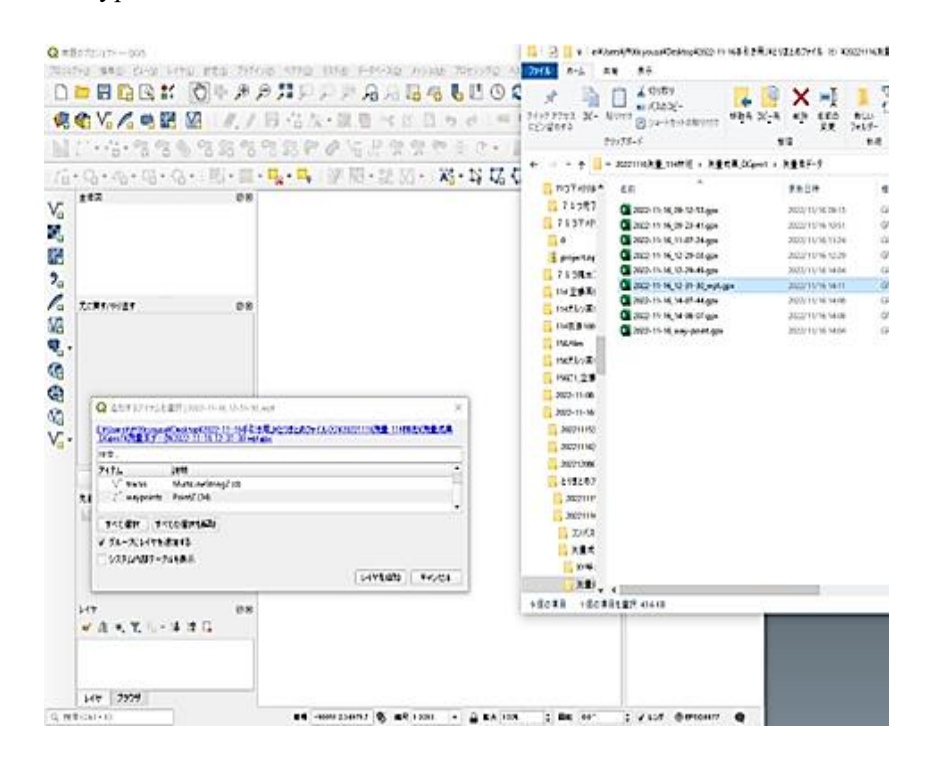

## GPX のポイントデータが表示される

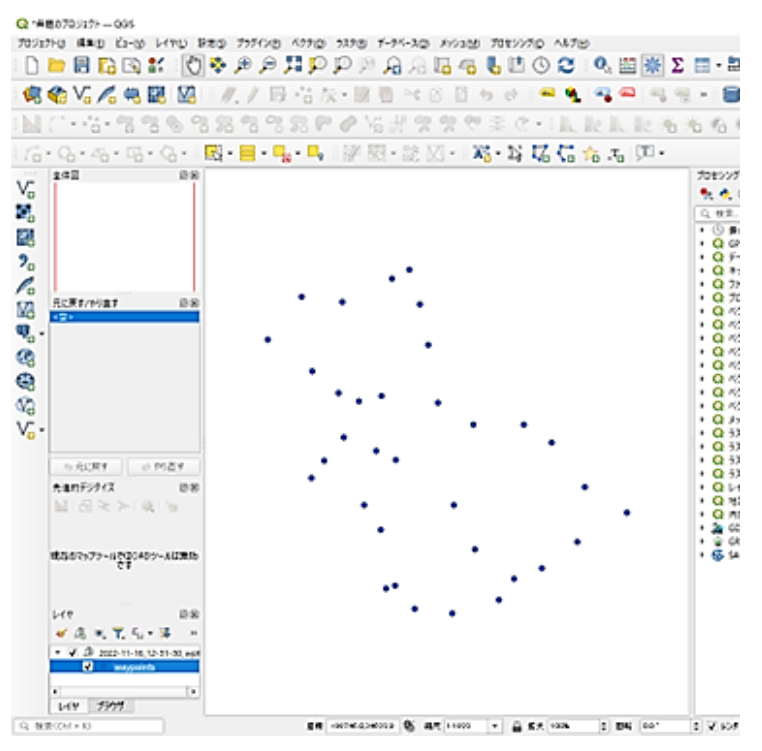

【QGIS で区域ポリゴンを作成する手順】

レイヤ ➡ レイヤを作成 ➡ 新規シェープファイルレイヤ

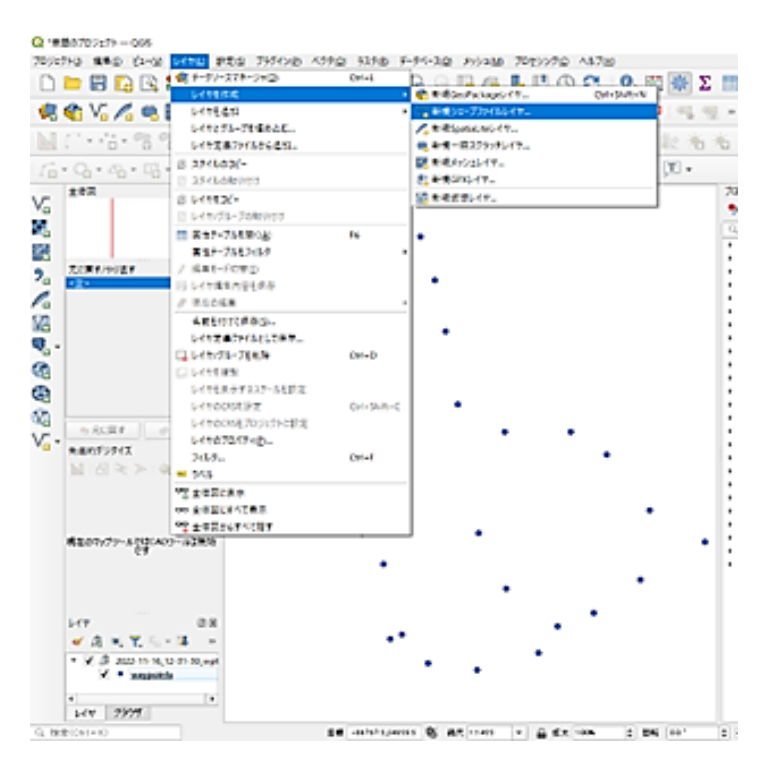

新規シェープファイルレイヤに名前を付け保存~ジオメトリはポリゴンを選択

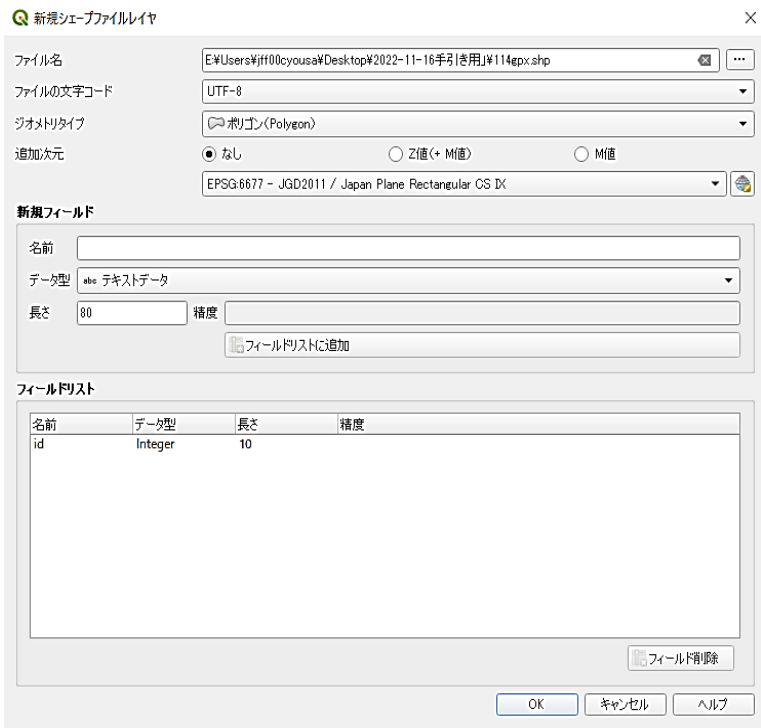

## ⑦ 新規レイヤを右クリック ➡ 編集モード切替

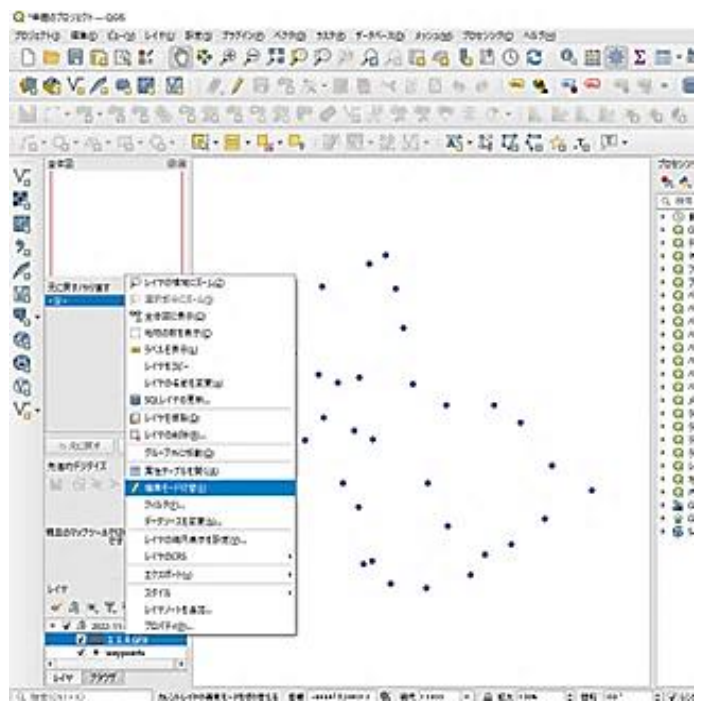

⑧ ポリゴン地物を追加 ➡ スナップを有効にする

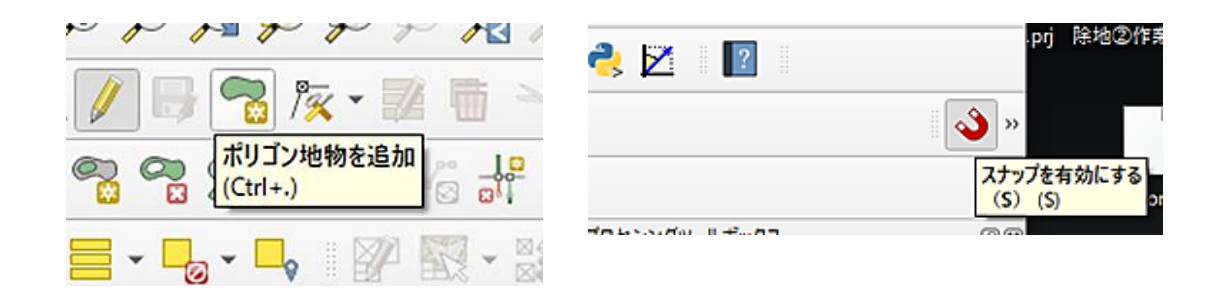

⑨ 測点を順にクリックして区域を作図 ➡ 作図を終えたら右クリック ➡ 「OK」

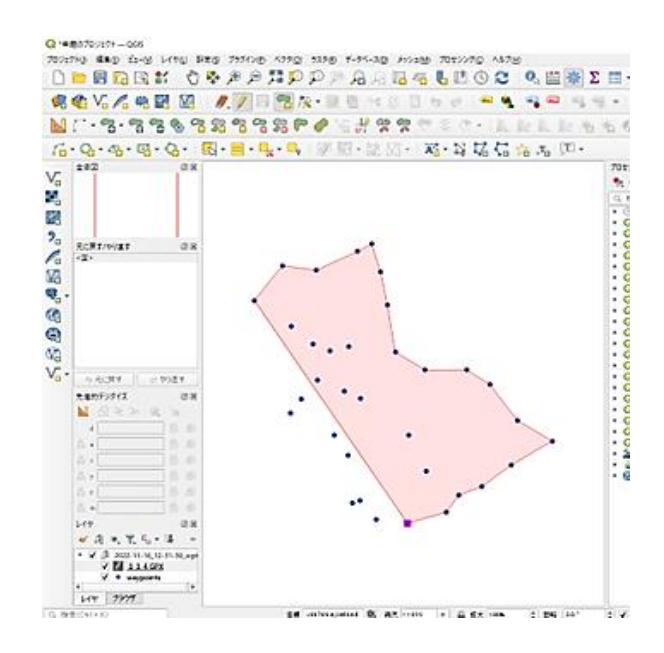

## ⑩ 新規レイヤを右クリック ➡ 編集モード切替 ➡ 「保存」をクリック ~「面積等の属性を付与して再保存する手順」(P19)へ

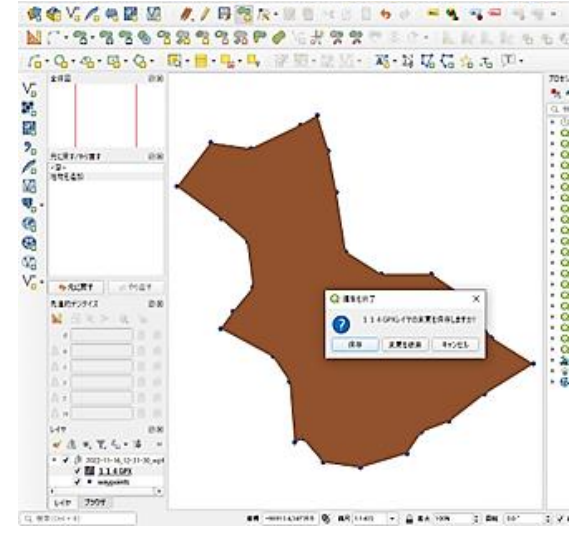

#### (3)**CSV** ファイル(**.csv**)の取込手順

CSV ファイルは、各項目の間がカンマで区切られたデータの形式であり、CLAS 対応 GNSS の Cohac∞10、QZR-SP などがこの出力形式である。なお、最初に座標 参照系(CRS)を平面直角座標系に自動変換する設定を行う手順はシェープファイ ルの①~②に同じである。

①~② シェープファイルの取込手順①~②に同じ (17~18 ページ参照)

#### Q 無想のプロジェクトーQGS  $\begin{picture}(18,10) \put(0,0){\vector(0,1){100}} \put(0,0){\vector(0,1){100}} \put(0,0){\vector(0,1){100}} \put(0,0){\vector(0,1){100}} \put(0,0){\vector(0,1){100}} \put(0,0){\vector(0,1){100}} \put(0,0){\vector(0,1){100}} \put(0,0){\vector(0,1){100}} \put(0,0){\vector(0,1){100}} \put(0,0){\vector(0,1){100}} \put(0,0){\vector(0,1){100}} \put(0,0){\vector(0$ **AGGUOOOQE**  $i$ V ベクタレイヤをあた。 电略公元电压 レイヤを追い Ctrl+Shift+V レイヤとグループを埋め込む。 M. 529644882 Ctrl+Shift+R ment and レイヤ文義ファイルから追加... 図 メッシュレイヤを追加 つ。CSVデキストレイヤを追え<br><sup>間</sup>。PostGISレイヤを追加。 **スタイルのコピー**  $0.410367$  $\overline{1}$ .  $f_{\square}^{\ast}\circ\mathbb{Q}_{1}\circ\mathbb{Q}_{2}\circ\mathbb{Q}_{3}$ スタイルの話りけけ Cut+Shift+D  $\pm \approx \! 2$ G SpatisticeL-17EiB10...<br>B MSSOL SpatistL-17EiB10... レイヤをつどー Ctd+Shift+L  $V_{\alpha}$ レイヤ/グループの起り付け Ğ. C, Oracle Spatial L-1 1 E-810. Cul+Shift+O 富性テーブルを開く(A)  $F6$ M<sub>D</sub> SAP HANA定開レイヤを追加... 靐 常性テーブルをフィルク 5回 佐持しイヤを追加/提案... GEE-FORD  $\frac{9}{6}$ @ wws/wwtsE-430... Ctrl+Shift+W いしくや場所内容を保存 III. XVZLYTE 810. / 現在の備集 @wcsukreato... Ø 名前を付けて保存(g) Vg wrst-reaso... レイヤ定義ファイルとして保存... Ч, GC ArcGIS REST Serverレイヤを造加... 口レイヤ/グループを削除  $Cut+D$ **眼 ベクタタイルレイヤを追加…** Q 元に戻す/やり直す しょうすね S. ABレイヤを点加... レイヤを表示するスケールを設定  $\bigcirc$ レイヤのCRSE設定<br>レイヤのCRSをプロジェクトに設定  $Cul+9illt-c$  $\overline{\mathbb{Q}}_d$  $V_{\alpha}$ レイヤのプロパティ(と)  $74M Cut*F$  $-550$ 。<br><sub>201</sub>全体認に表示 oo 全体固定すべて表示 DE 全体定からすべて指す

#### ③ レイヤ ➡ レイヤを追加 ➡ CSV テキストレイヤを追加

④ CSV ファイルを選択して追加する

X 属性に経度(Lon)、Y 属性に緯度(Lat)を指定した場合は CRS は「WGS84」 を選択する

X 属性に平面直角座標系の Y 座標(※)、Y 属性に X 座標(※)を指定した場 合は、CRS は「JGD2011〇〇系」を選択する。

補足説明 一

<sup>※</sup> WGS84 は地球楕円体上の3次元座標であり、経度方向をX軸、緯度方向をY軸で表記。 「JGD2011〇〇系」は地球楕円体の日本付近を平面直角座標系に投影したものであり、基準 点からの距離(m)を緯度方向のX座標、経度方向のY座標で表記。

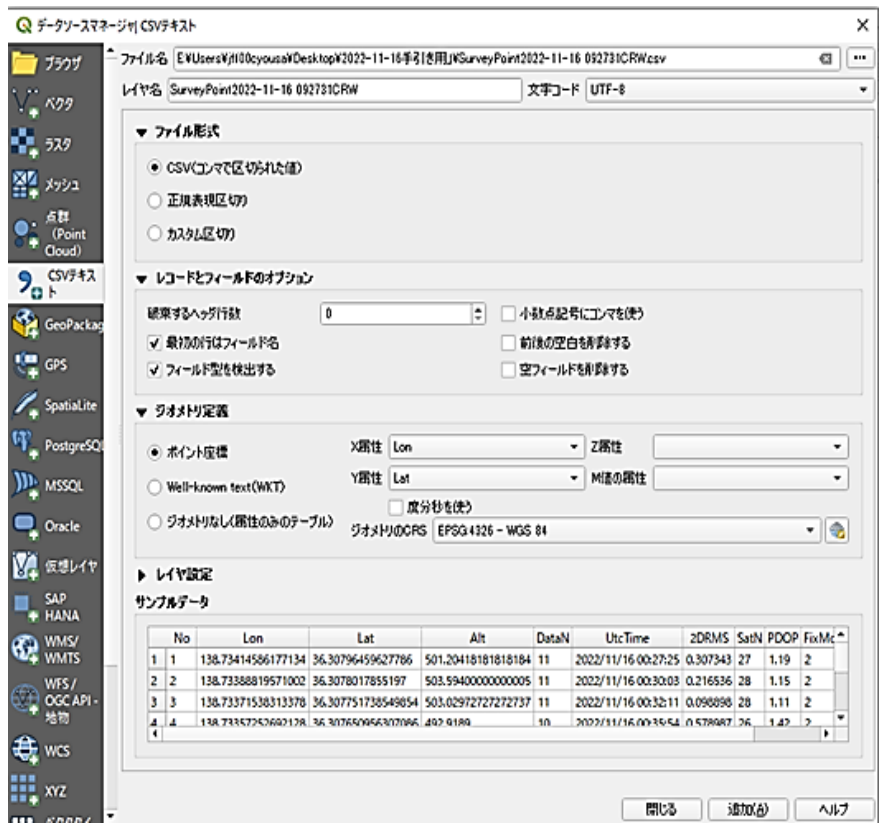

CSV ファイルを読み込んだ状態

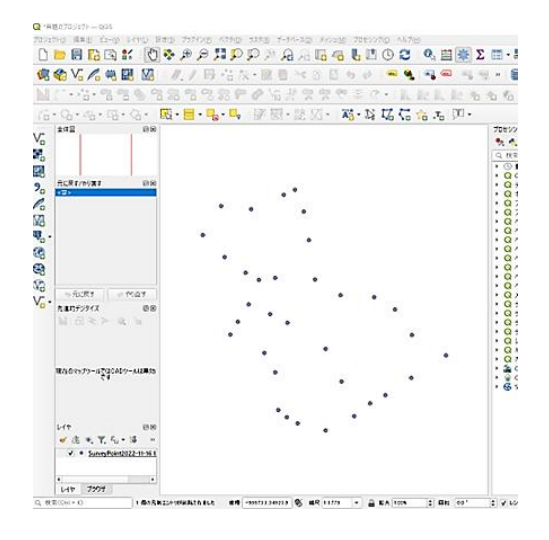

- 「QGIS で区域ポリゴンを作成する手順」(P23)により区域シェープファイル を作成
- 「面積等の属性を付与して再保存する手順」(P19)へ